# **NetIQ iManager 2.7.7 – Információs fájl**

2013. szeptember

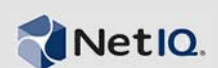

A NetIQ iManager 2.7.7 új szolgáltatásokat tartalmaz és számos korábbi problémát orvosol. Az iManager 2.7.7-re frissíthet az iManager 2.7.6-os vagy újabb verziójáról, illetve új telepítést is végezhet. Az iManager 2.7.7 az összes javítást és szolgáltatást tartalmazza, amely az iManager 2.7.6 os szervizcsomagjában és javításaiban megtalálható volt.

A NetIQ iManager 2.7-es verziójában, valamint az ahhoz kiadott összes javító- és szervizcsomagon keresztül kijavított hibák teljes listáját a 7010166-os azonosítójú, "A NetIQ iManager 2.7-es [verziójában kijavított hibák teljes jegyzéke" cím](http://www.novell.com/support/viewContent.do?externalId=7010166)ű cikk tartalmazza.

A szoftver eme új kiadásával kapcsolatos további információkat, valamint a legújabb kiadáshoz mellékelt fontos megjegyzéseket [az iManager dokumentációs webhelyér](http://www.netiq.com/documentation/imanager27/)ől töltheti le. A termék letöltéséhez látogasson el [a Novell letöltési webhelyére.](http://download.novell.com/index.jsp)

- ["Újdonságok", 1. szakasz \(1. oldal\)](#page-0-0)
- ["Ismert problémák", 2. szakasz \(2. oldal\)](#page-1-0)
- ["Jogi közlemény", 3. szakasz \(7. oldal\)](#page-6-0)

# <span id="page-0-0"></span>**1 Újdonságok**

Az alábbiakban az új verzió legfőbb jellemzőit és funkcióit, valamint az e kiadásban kijavított hibákat vázoljuk fel:

- "Bő[vítések", 1.1. szakasz \(1. oldal\)](#page-0-1)
- ["Szoftverjavítások", 1.2. szakasz \(2. oldal\)](#page-1-1)

### <span id="page-0-1"></span>**1.1 Bővítések**

Az iManager e verziója a következő funkciókat és bővítéseket kínálja:

- Az alábbiak támogatása:
	- $\cdot$  IPv<sub>6</sub>
	- $\bullet$  Tomcat 7.0.42
	- $\bullet$  Java 1.7.0\_25
	- Google Chrome 28
	- Mozilla Firefox 22
	- A TLS 1.2-es verziója
- XDAS-naplózás
- Javított frissítési folyamat

# <span id="page-1-1"></span>**1.2 Szoftverjavítások**

Az iManager e verziója jó néhány, korábbi verziókban meglévő hibákat megszüntető javítást tartalmaz.

- A speciális karakterekkel létrehozott objektumokat is képes megjeleníteni a program hiba nélkül.
- Egyéni beépülő modulokban az attribútumok alapértelmezett értékét nem fűzi hozzá a program az új értékhez az alapértelmezett érték módosításakor.
- A szövegterület magassága 32 sorról 8 sorra csökkent.
- Lehetőség van titkosítási szintek konfigurálására.
- A DER-tanúsítványok hiba nélkül exportálhatók.
- Az ICE beépülő modul XSS-alapú biztonsági rését megszüntettük.

# <span id="page-1-0"></span>**2 Ismert problémák**

A NetIQ legfőbb törekvése, hogy termékeivel kiváló minőségű megoldásokat kínáljon az Ön vállalati szoftverigényeire. Az alábbi problémákat jelenleg vizsgáljuk ki. Ha bármilyen problémájával kapcsolatban további segítségre lenne szüksége, keresse fel [technikai tanácsadó szolgálatunkat.](http://www.netiq.com/support)

- \* "Az Identity Manager beépülő [modul JavaScript-hibát ad vissza", 2.1. szakasz \(3. oldal\)](#page-2-0)
- ["A Tomcat szolgáltatás nem indul el frissítés után", 2.2. szakasz \(3. oldal\)](#page-2-1)
- ["Az iManager Workstation nem indul el OpenSUSE rendszeren", 2.3. szakasz \(3. oldal\)](#page-2-2)
- ["IPv6-problémák", 2.4. szakasz \(3. oldal\)](#page-2-3)
- ["A fanézet problémái", 2.5. szakasz \(4. oldal\)](#page-3-0)
- \* ["Az iManager nem támogatja a Metro felhasználói kezel](#page-4-0)őfelületet Windows 7 és 8 rendszeren [futó Internet Explorer 10 böngész](#page-4-0)őben", 2.6. szakasz (5. oldal)
- \* "Nem található a fájl" hiba az RHEL platformon", 2.7. szakasz (5. oldal)
- "Az iManager NMAS-függő[sége és a Novell ügyfélprogram iManager", 2.8. szakasz \(5. oldal\)](#page-4-2)
- ["A dinamikus csoporthoz frissen hozzáadott tagok nem jelennek meg a megfelel](#page-4-3)ő mezőkben", [2.9. szakasz \(5. oldal\)](#page-4-3)
- "A Csoportok beépülő [modul nem tudja kezelni az ldapInterfaces attribútumban lév](#page-5-0)ő [meghatározatlan címeket", 2.10. szakasz \(6. oldal\)](#page-5-0)
- ["Az iManager bejelentkezési lapján a NetIQ iManager 2.7.7-es verziójára való frissítés után is a](#page-5-1)  [Novell emblémája látható", 2.11. szakasz \(6. oldal\)](#page-5-1)
- ["Windows platformon az iManager 2.7.7-es verzióra frissítése után megjelenik az alaptartalom a](#page-5-2)  [modulok listájában", 2.12. szakasz \(6. oldal\)](#page-5-2)
- ["Windows munkaállomáson nem sikerül az iManager programba való bejelentkezés, ha az NICI](#page-5-3)  [2.7.6 telepítve van", 2.13. szakasz \(6. oldal\)](#page-5-3)

## <span id="page-2-0"></span>**2.1 Az Identity Manager beépülő modul JavaScript-hibát ad vissza**

Ha az iManager 2.7.7-es verziójára való frissítés után megpróbálja az Identity Manager beépülő modullal kezelni az eszközillesztő-készletét vagy az eszközillesztőit, akkor egy Javascriptfigyelmeztetést kap. Amikor máshova navigál, például az Objektumok megtekintése részhez, akkor azonnal visszakerül a bejelentkezési képernyőre.

Ez a probléma akkor jelentkezik, ha a böngésző olyan iManager-adatokat gyorsítótáraz, amelyek nem rendelkeznek a szükséges tokenekkel. A probléma megoldásához ürítse a böngésző gyorsítótárát, majd jelentkezzen be ismét az iManager programba. (816973)

### <span id="page-2-1"></span>**2.2 A Tomcat szolgáltatás nem indul el frissítés után**

Windows Server 2012 rendszert futtató számítógépen az iManager 2.7.7-es verziójára való frissítést követően előfordulhat, hogy a Tomcat szolgáltatás nem indul el újra automatikusan. A szolgáltatást manuálisan kell újraindítania. (817022)

### <span id="page-2-2"></span>**2.3 Az iManager Workstation nem indul el OpenSUSE rendszeren**

Ahhoz, hogy az iManager Workstation programot futtatni tudja 12.2-es vagy 12.3-as verziójú OpenSUSE rendszeren, telepítse az alábbi OpenSUSE-csomagokat:

- $\bullet$  libgtk-2 0-0-32bit
- libXt6-32bit
- libgthread-2\_0-0-32bit
- libXtst6-32bit

### <span id="page-2-3"></span>**2.4 IPv6-problémák**

Az iManager 2.7.7-es verziójában az alábbi IPv6 vonatkozású problémák vannak jelen:

- ["A Symantec Network Threat Protection alkalmazás ütközik az IPv6-címekkel", 2.4.1. szakasz](#page-2-4)  [\(3. oldal\)](#page-2-4)
- ["A Firefox nem támogatja az IPv6 szabványt", 2.4.2. szakasz \(3. oldal\)](#page-2-5)
- \* ["Az Import Convert Export Wizard nem használható IPv6-címekkel", 2.4.3. szakasz \(3. oldal\)](#page-2-6)

#### <span id="page-2-4"></span>**2.4.1 A Symantec Network Threat Protection alkalmazás ütközik az IPv6-címekkel**

A Symantec Network Threat Protection alkalmazás ütközik az IPv6-címekkel. Ahhoz, hogy IPv6 címeket használhasson az iManager 2.7.7-ben, ki kell kapcsolnia a Network Threat Protection alkalmazást. (829853)

#### <span id="page-2-5"></span>**2.4.2 A Firefox nem támogatja az IPv6 szabványt**

A Firefox böngésző nem támogatja az IPv6-címeket. Ha szeretne IPv6-címeket használni az iManager 2.7.7-es verziójában, akkor nem tudja használni a Firefox böngészőt. (829853)

#### <span id="page-2-6"></span>**2.4.3 Az Import Convert Export Wizard nem használható IPv6-címekkel**

Ha telepített iManager-példánya IPv4-címeket használ, és az Import Convert Export Wizard varázslóval csatlakozik egy IPv6-címeket használó eDirectory szolgáltatáshoz, akkor a varázsló nem tudja létrehozni a kapcsolatot, és a következő hibaüzenetet adja:

Unable to connect to the requested server. Verify the name/address and port.

Az iManager programot a következő lépésekkel állíthatja be úgy, hogy használni tudja az IPv6 címeket:

**1** Nyissa meg a catalina.properties fájlt, és alakítsa megjegyzéssé a következő sorokat:

java.net.preferIPv4Stack=false

java.net.preferIPv4Addresses=true

**MEGJEGYZÉS:** A java.net.preferIPv4Stack tulajdonság az iManager és az eDirectory közötti kommunikációra vonatkozik. A java.net.preferIPv4Addresses tulajdonság a böngészők és az iManager közötti kommunikációra vonatkozik.

- **2** Indítsa újra a Tomcat szolgáltatást.
- **3** Az iManager programban kattintson a *Szerepek és feladatok* gombra.
- **4** Kattintson az *LDAP > LDAP-beállítások* elemre, majd lépjen az LDAP-kiszolgálók megtekintése lapra.
- **5** Jelölje ki a beállítani kívánt LDAP-kiszolgálót, és kattintson a Kapcsolatok fülre.
- **6** Az *LDAP-kiszolgáló* területen az alábbiak szerint vegyen fel LDAP-felületeket az IPv6 formátumú címekhez, a portszámok megadásával:

ldap://[xx::xx]:389 ldaps://[xx::xx]:636

- **7** Kattintson az *OK* gombra.
- **8** Állítsa be a szerepköralapú szolgáltatásokat, majd jelentkezzen ki a munkamenetből, és jelentkezzen be ismét.

(831049)

### <span id="page-3-0"></span>**2.5 A fanézet problémái**

Az Objektum nézet *Fa* lapjával kapcsolatban az alábbi problémák állnak fenn az iManager 2.7.7-ben:

- ["A fanézet nem menti az állapotadatokat", 2.5.1. szakasz \(4. oldal\)](#page-3-1)
- ["Az Objektumok megtekintése gombbal elérhet](#page-3-2)ő műveletek nem működnek megfelelően az [Internet Explorer 10 alapértelmezett módjában", 2.5.2. szakasz \(4. oldal\)](#page-3-2)

#### <span id="page-3-1"></span>**2.5.1 A fanézet nem menti az állapotadatokat**

A fanézet jelenleg nem menti az állapotát (például a fában az aktuális pozíciót) a fanézet és a *Tallózás/ Keresés* lap közötti váltáskor. (266401)

#### <span id="page-3-2"></span>**2.5.2 Az Objektumok megtekintése gombbal elérhető műveletek nem működnek megfelelően az Internet Explorer 10 alapértelmezett módjában**

Amikor az *Objektumok megtekintése* gombra kattint a *Fa* nézetben, a *Tallózás* vagy a *Keresés* lapon, az előugró kapcsolódó műveletek közül egyiket sem fogja tudni végrehajtani.

A probléma megkerüléséhez kompatibilitási módban indítsa el az Internet Explorer 10 böngészőt.

## <span id="page-4-0"></span>**2.6 Az iManager nem támogatja a Metro felhasználói kezelőfelületet Windows 7 és 8 rendszeren futó Internet Explorer 10 böngészőben**

Az iManager 2.7.7-es verziója nem támogatja a Windows 7 és 8 rendszeren futó Internet Explorer 10.0 böngésző Metro felhasználói kezelőfelületen alapuló nézetét.

### <span id="page-4-1"></span>**2.7 "Nem található a fájl" hiba az RHEL platformon**

A legújabb eDirectory beépülő modul 64 bites, 5.8-as verziójú RHEL platformon való telepítésekor az iManager az alábbi kivételhibát adja:

File not found exception message

A hiba megkerüléséhez indítsa újra a Tomcat szolgáltatást.

### <span id="page-4-2"></span>**2.8 Az iManager NMAS-függősége és a Novell ügyfélprogram – iManager**

Az iManager program Windows rendszeren való működésének feltétele, hogy a rendszerre NMAStámogatás is legyen telepítve. A Novell Client telepítése nem szükséges. Ha mégis használni fogja a Novell Client programot, akkor ügyeljen arra, hogy az iManager működéséhez NMAS-támogatású verzióra van szükség.

## <span id="page-4-3"></span>**2.9 A dinamikus csoporthoz frissen hozzáadott tagok nem jelennek meg a megfelelő mezőkben**

Ha IPv6-címmel jelentkezik be az iManager programba, és új tagokat vesz fel egy dinamikus csoportba, akkor a tagok nem jelennek meg a *Bevont tagok és az Összes tag* mezőben.

A probléma megkerüléséhez konfigurálja az LDAP-t az iManager program vagy az eDirectory parancssor segítségével.

#### **2.9.1 Az LDAP konfigurálása az iManager programmal**

A következő módon konfigurálhatja az LDAP-t az iManager használatával:

- **1** Telepítse az eDirectory 8.8 SP8 verzióját.
- **2** Indítsa el az iManager programot, váltson a *Szerepek és feladatok* listára, majd válassza az *LDAP* > *LDAP-beállítások* lehetőséget.
- **3** Kattintson az *LDAP-kiszolgálók megtekintése* lapfülre, és válassza ki a megfelelő kiszolgálót.
- **4** Az LDAP-kiszolgáló lapon kattintson a *Kapcsolatok* lapfülre, és vegyen fel egy új LDAPkiszolgálót (például ldaps: [*ipv6\_cím*]:LDAP\_SSL\_PORT) az *LDAP-felületek* mezőben. Ezután kattintson az *OK* gombra.
- **5** Kattintson az *Alkalmaz*, majd az *OK* gombra.

#### **2.9.2 Az LDAP konfigurálása az eDirectory parancssorral**

Annak megállapításához, hogy az LDAP konfigurálva van-e az IPv6-ban, írja be az ldapconfig get parancsot az eDirectory parancssorába. Ha az LDAP konfigurálva van, akkor a parancs hatására az alábbi értékeknek kell megjelennie:

```
ldapInterfaces: ldaps://[ipv6_address]:LDAP_SSL_PORT
```
Require TLS for Simple Binds with Password: yes

Ha az LDAP nincs konfigurálva, a konfigurálásához írja be az alábbi parancsot a parancssorba:

ldapconfig set "ldapInterfaces= ldaps://[*ipv6\_address*]:LDAP\_SSL\_PORT"

### <span id="page-5-0"></span>**2.10 A Csoportok beépülő modul nem tudja kezelni az ldapInterfaces attribútumban lévő meghatározatlan címeket**

A Csoportok beépülő modul hibát jelez, ha meg nem határozott címeket talál az LDAP-kiszolgáló ldapInterfaces attribútumában.

A telepítés, illetve beállítás során az eDirectory automatikusan úgy állítja be az LDAP-kiszolgálót, hogy az minden rendelkezésre álló felületen keresztül figyeljen. Ezt azáltal éri el, hogy hozzáadja az *ldap://:389* és az *ldaps://:636* címet az ldapInterfaces attribútumhoz. A beépülő modul helytelenül értelmezi ezeket az értékeket, és az iManager-kiszolgáló LDAPS portjához próbál kapcsolódni. A csatlakozás nem sikerül, és a Csoportok beépülő modul a következő hibaüzeneteket jeleníti meg:

Unable to obtain a valid LDAP context. Creating secure SSL LDAP context failed: localhost:636

A problémát azzal kerülheti meg, hogy törli a meg nem határozott címeket az ldapInterfaces attribútumból, és helyettük konkrét IP-címeket ad hozzá. (838833)

### <span id="page-5-1"></span>**2.11 Az iManager bejelentkezési lapján a NetIQ iManager 2.7.7-es verziójára való frissítés után is a Novell emblémája látható**

Az iManager bejelentkezési lapján a NetIQ iManager 2.7.7-es verzióra frissítését követően is a Novell emblémája jelenik meg.

A problémát azzal kerülheti meg, hogy üríti a böngésző gyorsítótárát, majd újraindítja az iManager programot.

## <span id="page-5-2"></span>**2.12 Windows platformon az iManager 2.7.7-es verzióra frissítése után megjelenik az alaptartalom a modulok listájában**

Amikor az iManager 2.7.6-os verzióját az iManager 2.7.7-re frissíti, azt tapasztalhatja, hogy az *Elérhető NetIQ beépülő modulok* listában az iManager alaptartalma is megjelenik. Noha az alaptartalom megjelenik a telepítésre kiválasztható beépülő modulok között, valójában ezt a tartalmat a frissítési folyamat automatikusan telepíti.

Ezt a jelenséget nyugodtan figyelmen kívül hagyhatja, és zavartalanul tovább használhatja az iManager programot, mivel a jelenség egyáltalán nem akadályozza az iManager megfelelő működését. Ha azonban szeretné, hogy az alaptartalom eltűnjön a listából, jelölje ki az *iManager alaptartalom* elemet, kattintson a *Telepítés* hivatkozásra, majd indítsa újra a Tomcat szolgáltatást.

### <span id="page-5-3"></span>**2.13 Windows munkaállomáson nem sikerül az iManager programba való bejelentkezés, ha az NICI 2.7.6 telepítve van**

Ha telepítve van a számítógépen az NICI 2.7.6-os verziója, az iManager 2.7.7 nem tudja bejelentkeztetni a felhasználót, és a következő hibaüzenetet adja:

Unable to create AdminNamespace.java.lang.NoClassDefFoundError: Could not initialize class novell.jclient.JClient

A probléma megkerüléséhez távolítsa el az NICI 2.7.6-ot a Vezérlőpult segítségével, majd telepítse az NICI 2.7.7-es verzióját, mely részét képezi az iManager 2.7.7-es buildjének.

# <span id="page-6-0"></span>**3 Jogi közlemény**

A NetIQ vállalat és annak partnerei szellemi tulajdonjogokkal rendelkeznek a jelen dokumentumban ismertetett termék technológiájához kapcsolódóan. Különösen, és nem korlátozó jelleggel, ezek a szellemi tulajdonjogok egy vagy több, az Egyesült Államokban bejegyzett szabadalmat, valamint az Egyesült Államokban vagy más országokban bejegyzett egy vagy több további vagy folyamatban lévő szabadalmi bejegyzést is tartalmazhatnak.

JELEN DOKUMENTUM ÉS A DOKUMENTUMBAN LEÍRT SZOFTVER HASZNÁLATÁNAK FELTÉTELEIT EGY LICENCSZERZŐDÉS, ILLETVE TITOKTARTÁSI SZERZŐDÉS HATÁROZZA MEG. HACSAK EZ A LICENCSZERZŐDÉS VAGY TITOKTARTÁSI SZERZŐDÉS MÁSKÉNT NEM RENDELKEZIK, A NETIQ CORPORATION A DOKUMENTUMOT ÉS A DOKUMENTUMBAN LEÍRT SZOFTVERT "ADOTT ÁLLAPOTBAN" BOCSÁTJA RENDELKEZÉSRE, MINDENNEMŰ KIFEJEZETT VAGY VÉLELMEZETT GARANCIA NÉLKÜL, BELEÉRTVE, DE EZEKRE NEM KORLÁTOZVA, BÁRMELY, AZ ELADHATÓSÁGRA, ILLETVE AZ ADOTT CÉLRA VALÓ ALKALMAZHATÓSÁGRA VONATKOZÓ VÉLELMEZETT GARANCIÁT. EGYES ÁLLAMOK JOGSZABÁLYAI NEM ENGEDÉLYEZIK A KIFEJEZETT VAGY VÉLELMEZETT GARANCIÁK ELHÁRÍTÁSÁT BIZONYOS TRANZAKCIÓK ESETÉBEN, EZÉRT ELŐFORDULHAT, HOGY ÖNRE NEM VONATKOZIK EZ A NYILATKOZAT.

Az egyértelműség kedvéért minden modul, adapter és más hasonló anyag (gyűjtőnéven "modul") az adott modulhoz kapcsolódó, illetve azzal együtt használt NetIQ-terméknek, illetve szoftvernek a végfelhasználói licencszerződésében foglalt feltételek értelmében használható fel, és valamely modul megnyitásával, másolásával vagy használatával Ön elfogadja ezen feltételeket. Amennyiben nem fogadja el a végfelhasználói licencszerződés feltételeit, nem használhatja, nem nyithatja meg, illetve nem másolhatja az adott modult, és a modul összes példányát meg kell semmisítenie, majd a NetIQtól kell további utasításokat kérnie.

Sem jelen dokumentum, sem a dokumentumban leírt szoftver nem kölcsönözhető, nem adható el és nem adható át másik félnek a NetIQ Corporation előzetes írásos engedélye nélkül, hacsak a jogszabályok ezt nem teszik lehetővé. Hacsak a licencszerződés vagy titoktartási szerződés másként nem rendelkezik, a NetIQ Corporation előzetes írásos beleegyezése nélkül jelen dokumentumnak vagy a dokumentumban leírt szoftvernek egyetlen része sem másolható, nem tárolható visszakereshető rendszerben, és nem továbbítható semmilyen formában és semmilyen módon, legyen az elektronikus, mechanikai vagy egyéb eljárás. A dokumentumban szereplő cégnevek, személynevek és egyéb adatok némelyikét a dokumentum szemléltető céllal használja, ezért előfordulhat, hogy nincs valós megfelelője.

A dokumentumban technikai pontatlanságok vagy nyomtatási hibák is előfordulhatnak. A dokumentumban szereplő információk bizonyos időközönként változnak. E változásokat a dokumentum következő kiadásai tükrözhetik. A NetIQ Corporation bármikor végrehajthat módosításokat vagy javításokat a dokumentum által leírt szoftveren.

Kizárólag az Egyesült Államok kormányára vonatkozó jogok: Amennyiben a szoftvert és a dokumentációt az Egyesült Államok kormánya, egy azt képviselő fél, vagy egy e kormánnyal (bármilyen szinten) szerződő fő- vagy alvállalkozó szerezte be, akkor a 48 C.F.R. 227.7202-4 (a védelmi minisztérium (Department of Defense, DOD) általi beszerzés esetében), illetve a 48 C.F.R. 2.101 és 12.212 (a védelmi minisztériumtól eltérő bármely más fél általi beszerzés esetében) cikkelyek értelmében a kormánynak a szoftverre és a dokumentációra vonatkozó jogai – köztük a szoftver vagy dokumentáció használatára, módosítására, másolására, kiadására, előadására és közzétételére vonatkozó jogok – minden tekintetben a licencszerződés által biztosított kereskedelmi licencjogok és -korlátozások hatálya alá esnek.

**© 2013 NetIQ Corporation és társvállalatai. Minden jog fenntartva.**

A NetIQ kereskedelmi védjegyeiről a<http://www.netiq.com/company/legal/> címen található részletes információ.